## **Login**

Nach Aufruf der URL <https://moodle.hsnr.de/> gelangen Sie zunächst auf die Startseite. Sie sind jedoch noch nicht eingeloggt, sondern sehen die Seite lediglich als Gast. Um sich einzuloggen klicken Sie auf den Button Login rechts in der Menüzeile.

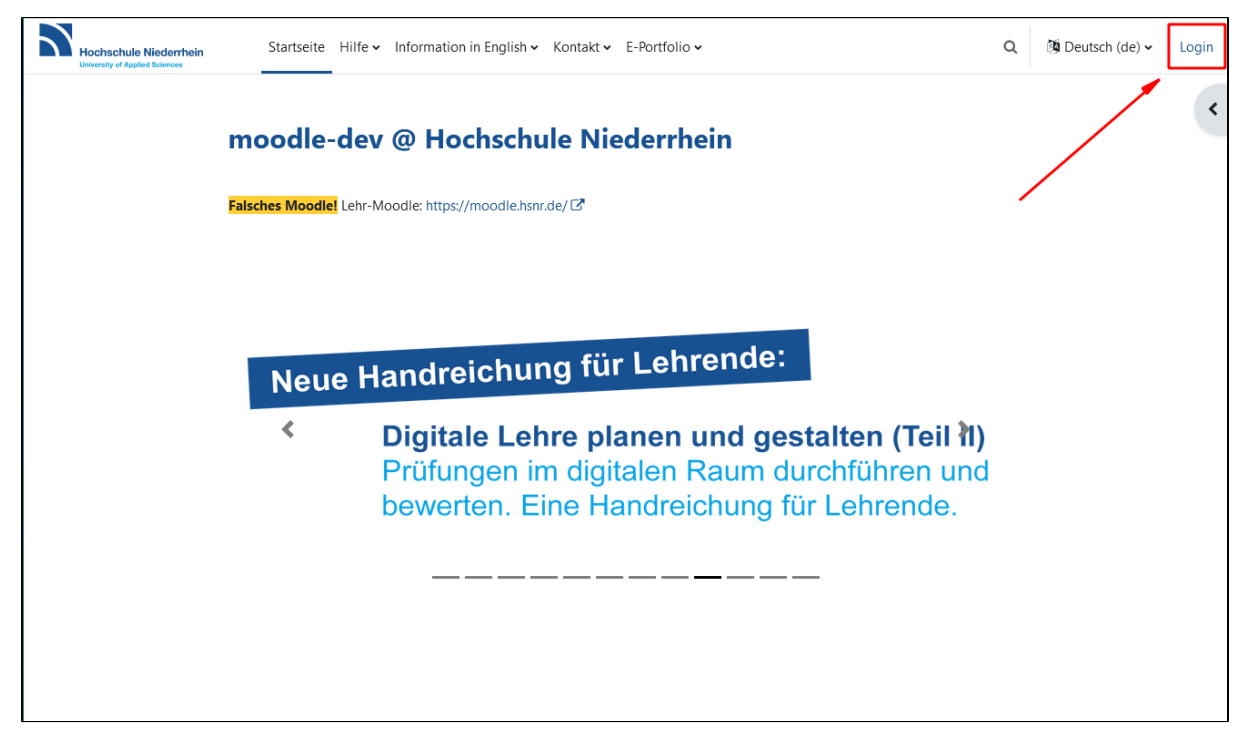

Damit öffnet sich die Loginseite. Hier geben Sie in den Eingabefeldern den Anmeldenamen und das Kennwort Ihres Hochschulaccounts ein. Durch Anklicken des Buttons Login werden Sie eingeloggt.

Personen ohne Hochschulaccount gelangen über den Button Anmelden als Gast wieder zurück auf die Startseite vor dem Login.

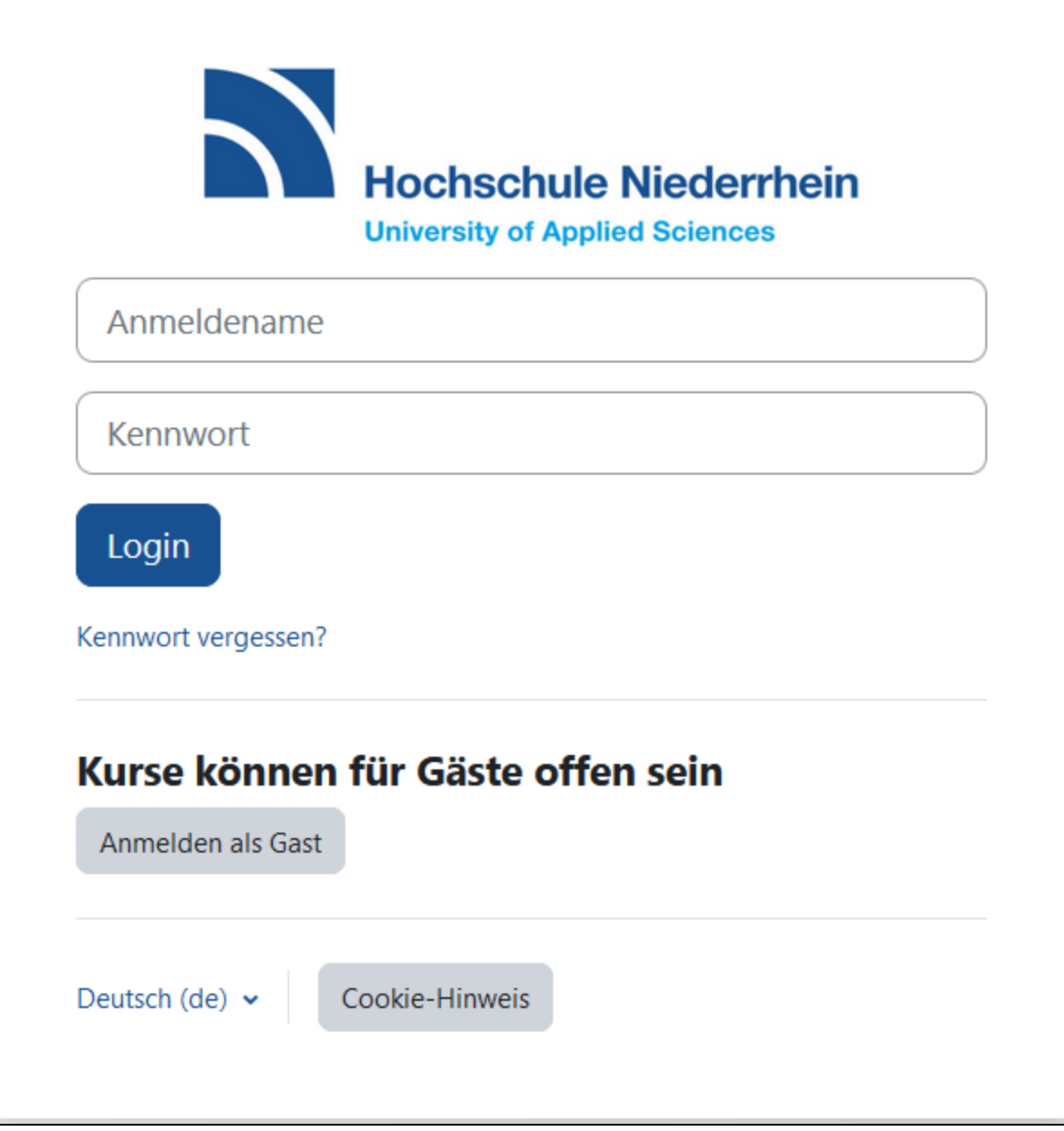

Anmeldedaten vergessen?

Sollten Sie die Anmeldedaten Ihres Hochschulaccounts vergessen haben, so gelangen Sie über den Link Kennwort vergessen? zum Identitätsmanagement der Hochschule Niederrhein. Dort können Sie Ihr persönliches Passwort auf Ihr Initialpasswort zurücksetzen, mit dem Sie sich erneut ein persönliches Passwort vergeben können.